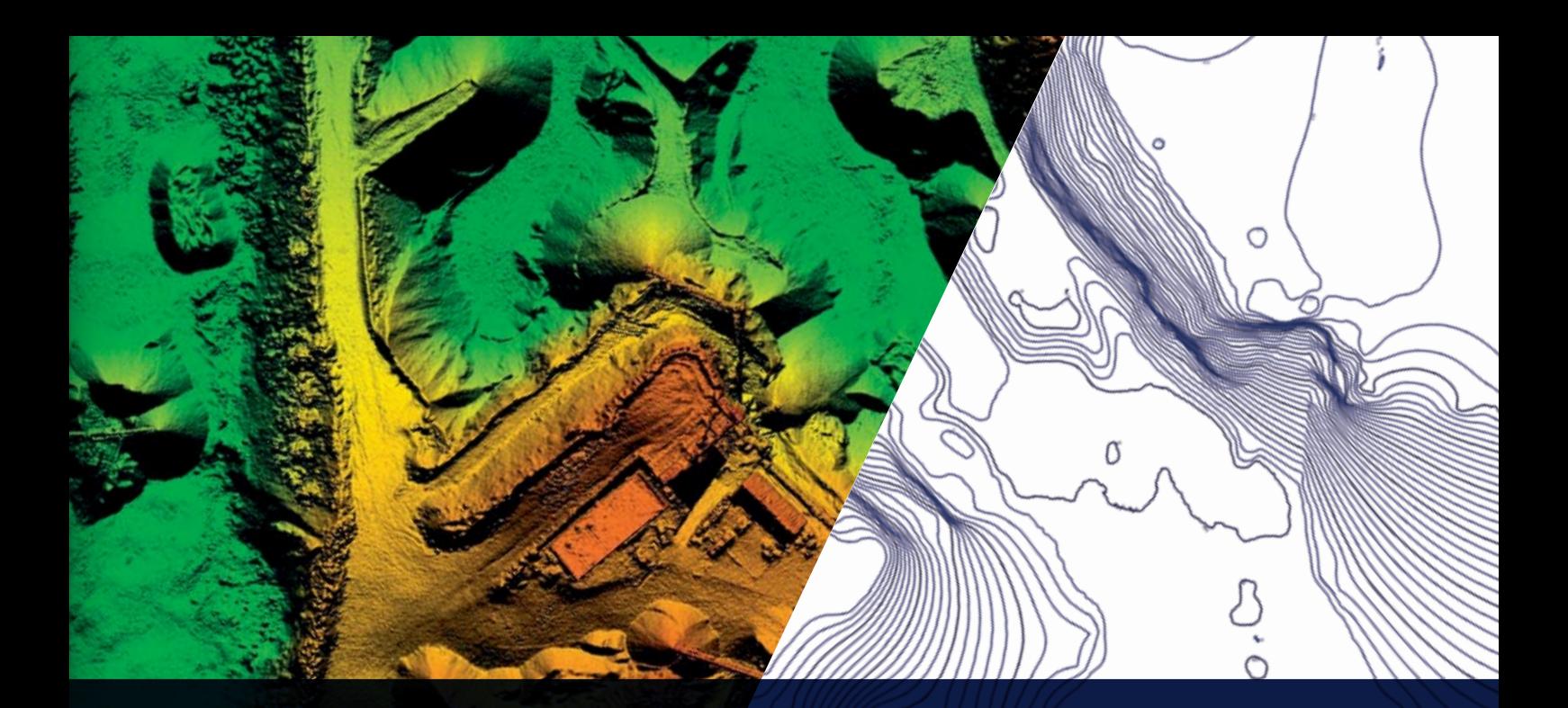

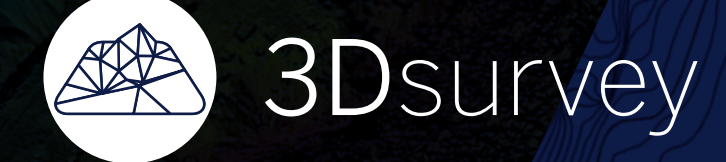

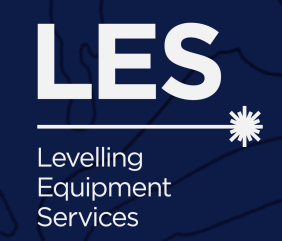

Mapping and Aerial Image Processing Software for Land Surveying Specialists

# Surveying like never before

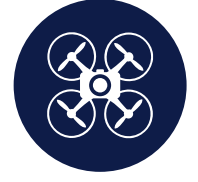

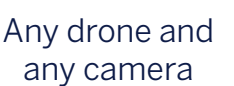

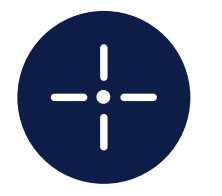

Survey-grade accuracy

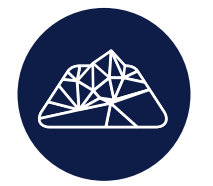

Surveyors for surveyors

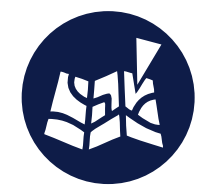

Advanced geospatial orientation

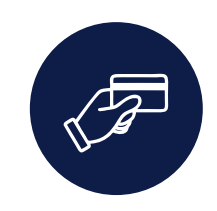

One time purchase, lifetime value

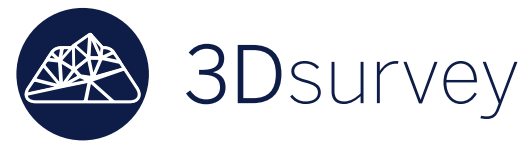

# Surveying like never before

Reporting

Generate advanced reports for immediate overview and analysis. Use quick templates or generate your own for in-depth professional surveying projects. Save in .docx or .pdf.

 $er(1.1.2)$ 

#### Bounding Box

Turn Bounding box on/off in order to display particular parts of data or point cloud cross-sections. Bounding box can be scaled, moved or rotated along any axis.

# Export to any format

3Dsurvey offers export and import options for a variety of data formats, such as: tiff, jpeg, png, pdf, ply, las, txt, xyz, koo, dxf, etc.

# Point Cloud

3Dsurvey automatically recognizes ground control points in your imagery and generates a georeferenced point cloud with realistic colours and shadows. Set the level of reconstruction yourself to control the processing time.

#### Automatic classifications

Use an Automatic classification function to automatically classify points that are a part of terrain in order to calculate a digital terrain model.

#### Profile lines – cross-sections

Create vertical cross-sections from point cloud data. Draw a definition line and calculate a single vertical cross-section or calculate multiple transverse profiles with user-defined intervals.

#### Point Cloud manipulation

Use point cloud manipulation tools to increase or decrease the height of a selected part of a point cloud. Alternatively you can set the height to a fixed elevation.

#### Measuring tools

Use measuring tools to measure distances in both 2D and 3D, or to measure slope or height difference between two points in a point cloud.

#### Point picking

Generate new points at user-defined positions and save them in a text document or any point cloud format. Use them in CAD software to create a new survey map.

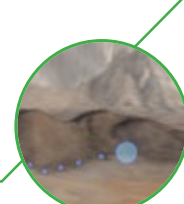

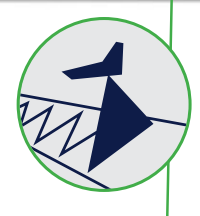

#### LiDAR

Accurate (cm-grade) and classified LiDAR data processing. Import LiDAR data from 3rd party sources or work with an already classified LiDAR files in a layer-style workflow.

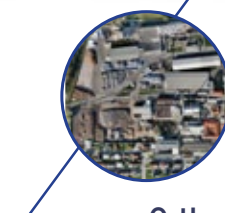

# **Orthophoto**

3Dsurvey's high quality orthophoto can be used to extract information on positions and dimensions of roads, facilities, road markings, utility lines and other objects.

#### Free flight

Use Free flight option to fly over any model. Move with w/a/s/d keys, change speed with +/- or change altitude with r/f. Capture realistic videos of your model and use them for presentation or promotional purposes.

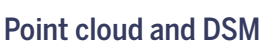

Point cloud and DSM option enables a simultaneous display of point cloud and DSM data to give you even more control when selecting points near terrain break lines, roofs, cultural features and other objects.

# Digital Surface Model

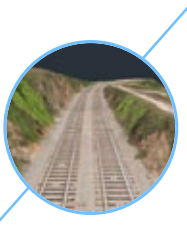

A watertight surface model that contains elevations of terrain in addition to vegetation and cultural features such as buildings and roads. Provides an accurate and detailed surface representation in various grid sizes.

#### Height map

Use a height map to highlight elevation differences in a point cloud or a digital surface model. Add shading to further emphasize a 3D nature of a digital surface model.

# View styles

Use different view styles with any digital surface model to display boundaries or wireframes. Play with it by applying realistic colours or using a height map tool.

# Drape DOF

Drape a digital orthophoto on a digital surface model and get a realistic representation in 3D.

# Flatten

 $V = 541 \text{ m}^3$ 

Use this intelligent function to flatten trucks, cars, trees or any other similar features and turn a digital surface model into a digital terrain model.

# Volume calculation

Simple and elegant calculation of various different volumes, such as excavated or piled-up material. Select an area of interest on your digital surface model and calculate volumes in a matter of seconds. Base your calculation on a single surface or compare the difference between two or more consecutive measurements.

# Select/Deselect

Use Select tool to draw a polygon or to select a part of a point cloud or a DSM. Combine it with Deselect tool to remove any part of point clouds or DSMs.

# Contour lines

Select any contour interval to calculate contour lines. Export them to DXF format for further use with CAD or PDF format for printing and topographic map production.

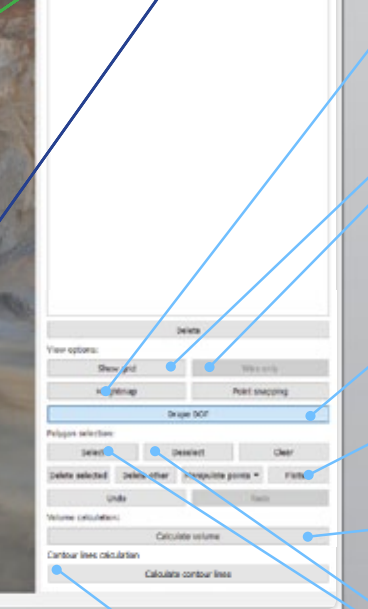

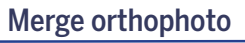

Use a Merge wizard to merge two orthophotos into one. This tool lets you decide which parts to take from the originals and therefore gives you complete control of the generated results.

#### Cut DOF

Use a Cut DOF wizard to trim the sides of a digital orthophoto and remove unwanted edges or use coordinate selection mode to cut your orthophotos with pinpoint accuracy.

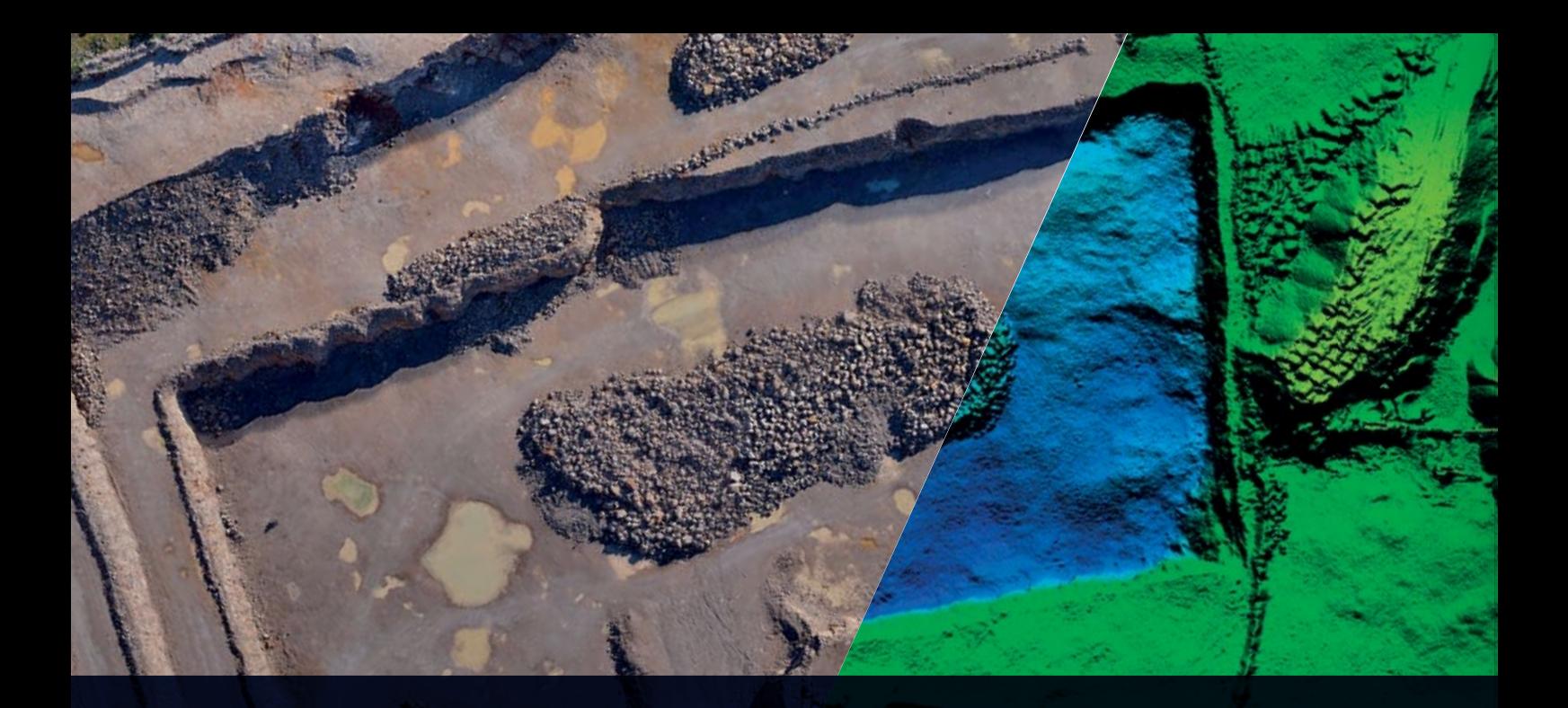

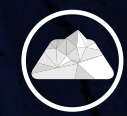

Orthophoto

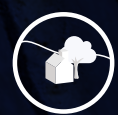

Automatic<br>classification

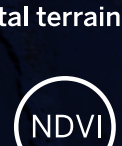

Multispectral images

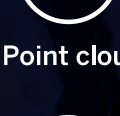

Digital terrain model Point cloud

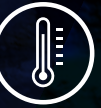

Thermal<br>images

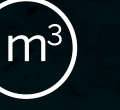

**LiDAR** 

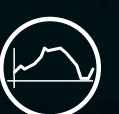

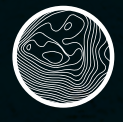

**Contour lines** 

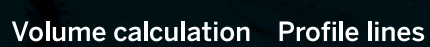

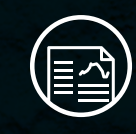

**Reporting** 

COINVESTOOO

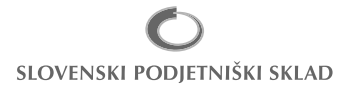

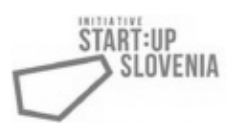

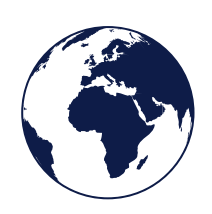

www.3Dsurvey.si info@modriplanet.si +386 41 632 038

Modri Planet d.o.o., Vojkova 45, 1000 Ljubljana Slovenia

Distributors: www.3Dsurvey.si/contact